# **Digitální SMART WiFi termostat** HDT-ST01W

## **Vlastnosti**

- Barevny 4.3" LCD displej s dotykovým ovládáním
- WiFi vzdálená komunikace s ovládání pomocí Cloud serveru a mobilní aplikace TuyaSmart nebo Smart Life
- Komfortní řízení topení s úsporou energie pomocí vzdáleného ovládání odkudkoliv a programovatelných funkcí
- Výstup relé se zátěži maximálně 16A
- Týdenní program se 4 režimy teploty a času za den
- Kompaktní rozměr 130x86mm
- Instalce do standardní montážní el. krabice
- Protimrazová ochrana a ochrana přehřátí
- Externí teplotní čidlo pro elektrické podlahové topení
- CE, RoHs certifikace

## **Technické parametry**

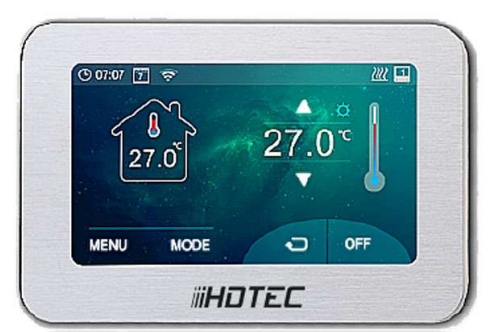

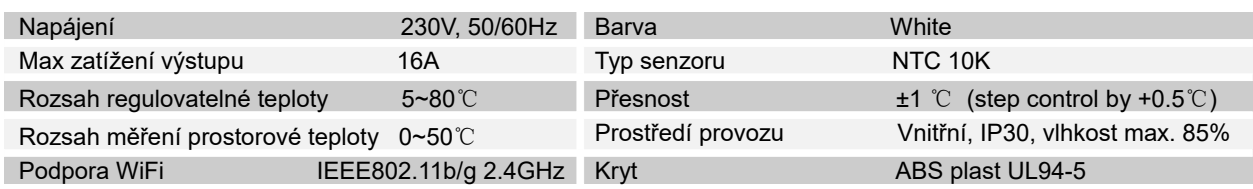

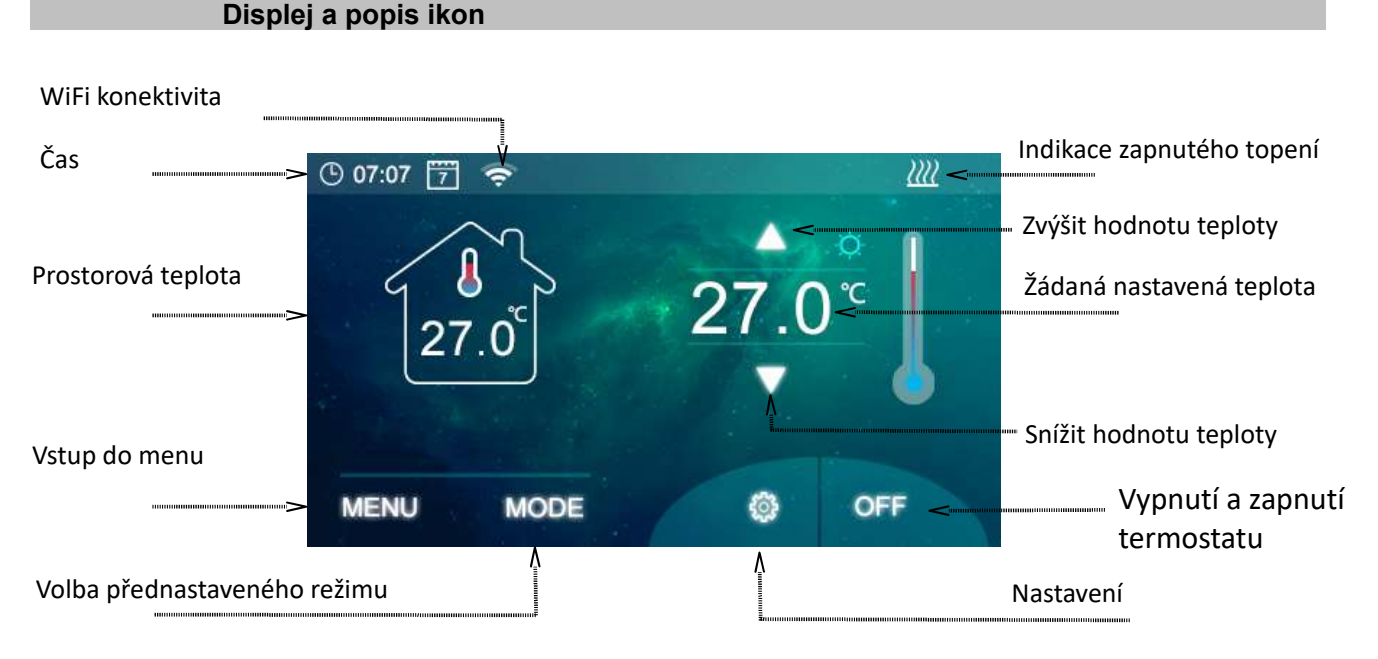

## **Připojení do WiFi sítě**

- 1. Stažení aplikace TuyaSmart nebo Smart Life z Google Play nebo APP store, aplikaci spustit a provést registraci.
- 2. Mobilní telefon nebo tablet připojit do WiFi sítě kde bude termostat připjený "podpora pouze WiFi síť 2.4GHz"
- 3. Na termostatu dlouze stlačit ikonu WiFi **pro režim připojení do WiFi sítě, dále stalčit** ikonu **in na displeji začne** čekat na server
- 4. V aplikaci přidat zařízení tlačítkem + v pravém horním rohu
- 5. Vybrat ostatní zařízení "Others"
- 6. Hledat všechny produkty
- 7. Po automatickém nalezení termostatu nastavit klíč do WiFi sítě
- 8. Vyčkat cca 1 minutu pro přihlášení termostatu a registraci do Cloudu TuyaSmart

### **Volba režimu termostatu**

Stiskem ikony MODE lze přepínat mezi režimy topení. Lze měnit i pomocí APP.

### **Nastavení času a dne v týdnu**

automaticky.

Stlačit ikonu **C** a **D** nastavit den v týdnu, hodinu a minuty. Při připojení do Cloudu TuyaSmart se čas nastaví

# **Digitální SMART WiFi termostat** HDT-ST01W

## **Nastavení 7 denní program**

Stiskněte ikonu MENU a pak ikonu  $\mathbb{R}$ tím přejděte na nastavení časového plánu dne v týdnu. Nastavte časový plán (den v týdnu, čas začátku, teplota). Nastavení týdenního programu lze nastavit v APP pro mobilní telefony.

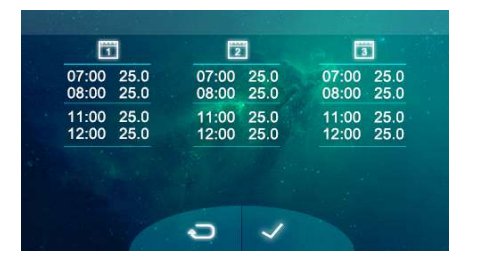

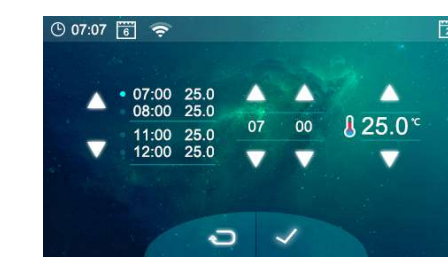

ę۳

**Nastavení přednastavených hodnot programu a teplotních ochran**

Stiskněte ikonu MENU a pak ikonu **té konutikální téplot**e na nastavení teploty konfortní a ekonomické/prazdninové

a nebo pomocí ikony **Rad**nastavení ochraných rozashu teplot. Vlevo je nastavení teploty maximální teploty externího čidla a vpravo je nastavení protinámrazové teploty.

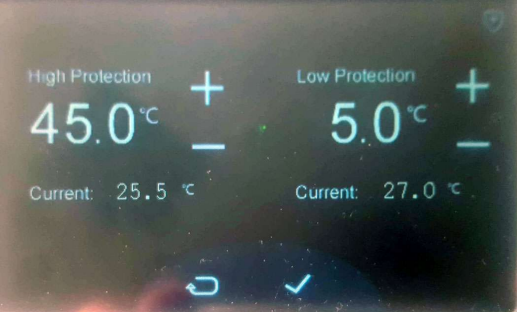

Nastavení nelze měnit v APP pro mobilní telefony.

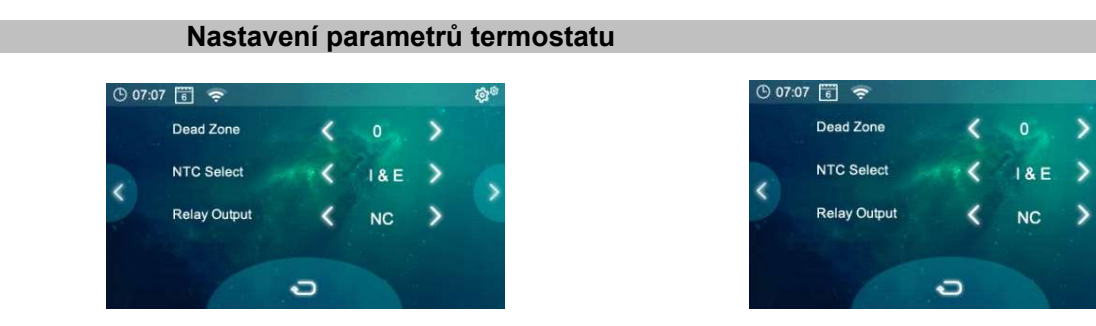

Pro vstup do menu nastavení pomocí ikonou **30** a pak dlouze po dobu 5s stlačte ikonu vpravo nahoře. Další krok v menu ovládáte pomocí menu na LCD. Parametry nelze nastavit přes APP a nedoporučuje se uživatelsky parametry měnit.

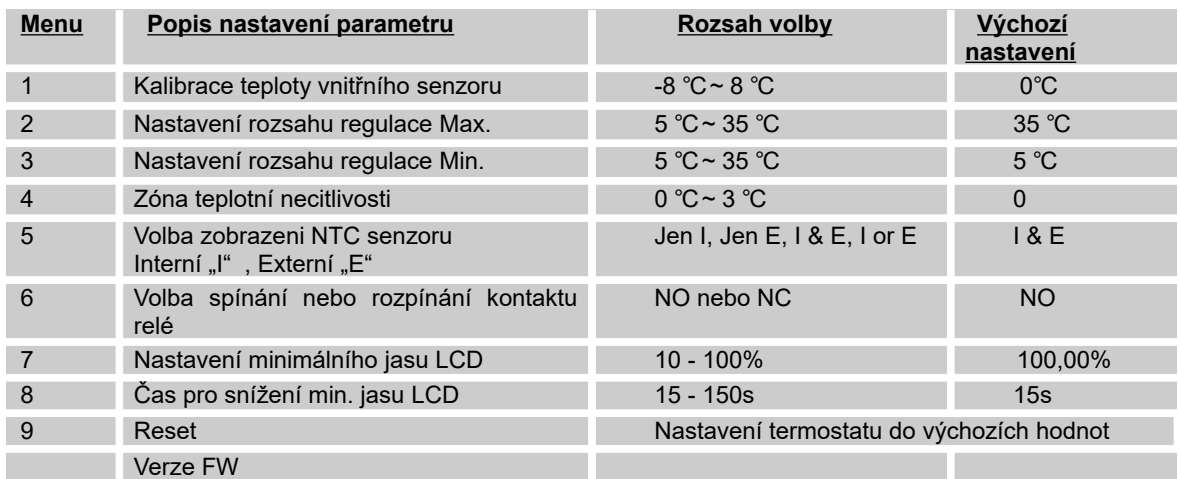

# **Digitální SMART WiFi termostat** HDT-ST01W

# **Popis svorek a zapojení**

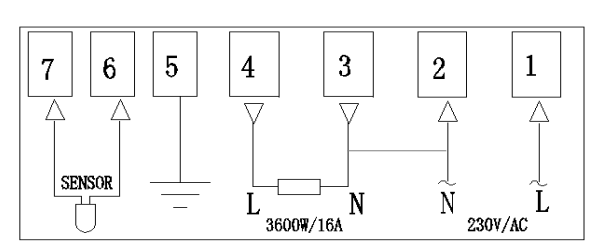

- 1. Přívod fáze "L" 230VAC
- 2. Přívod nulový vodič "N"
- 3. \* Trvalý výstup nuláku "N", výstup je trvale spojen se svorkou 2
- 4. \* Spínací výstup fáze "L", výstup 230VAC
- 5. Zemnící svorka /doporučuje se zapojit proti ochraně přepětí/
- 6. Externí senzor<br>T
- 7. Externí senzor

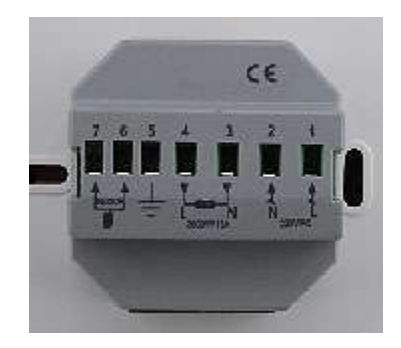

*\* Na svorky 3 a 4 lze přímo připojit tepelný spotřebič, kotel, elektrický radiátor , oběhové čerpadlo a nebo elektrické podlahové topení. Přívodní vodič musí byt jištěný podle normy.*

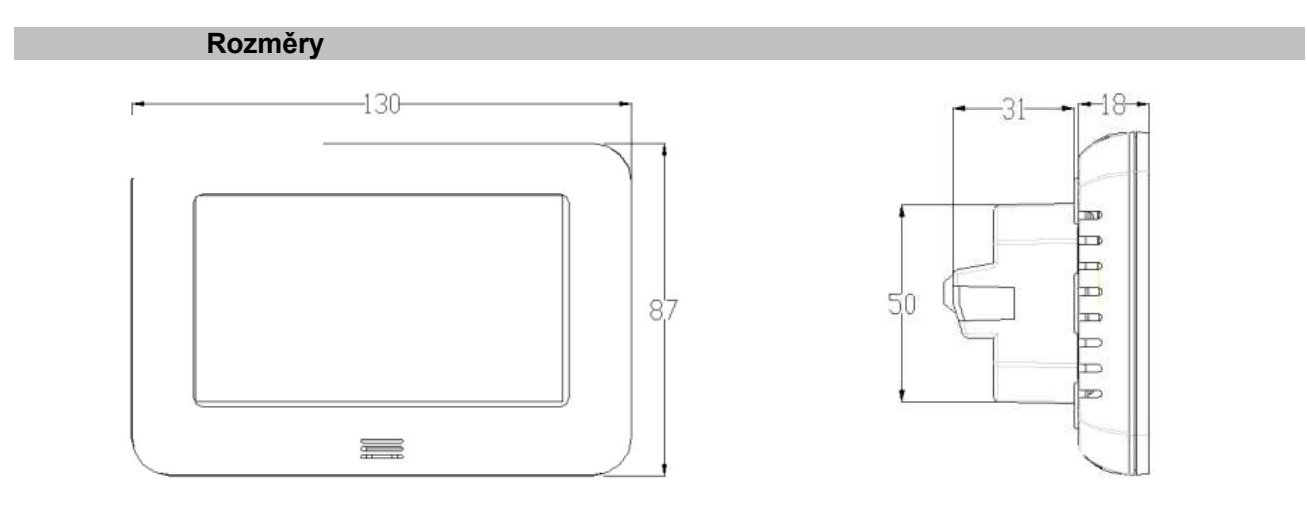

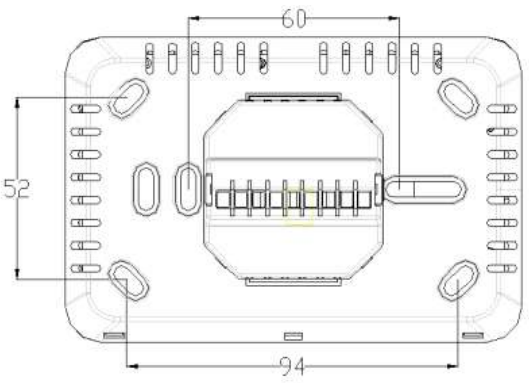

## **Záruka, instrukce a bezpečnostní pokyny**

- Na termostat je poskytovaná záruka 24 měsíců.
- Před započetím práce by si měla osoba, která bude instalaci provádět, pečlivě přečíst tuto instalační příručku, seznámit se všemi instrukcemi v ní obsaženými a tyto instrukce dodržovat.
- Montáž a údržbu termostatu smí provádět pouze osoby s příslušnou kvalifikací elektro.
- Při práci s instalací a programování je třeba dodržovat veškeré instrukce uvedené v manuálu. V případě neodborného používání výrobce nenese zodpovědnost. Z bezpečnostních důvodů není povoleno provádět jakékoliv úpravy či změny na HW.
	- Funkce ovládání závisejí na modelu a vybavení, popis nemusí být platný podle verze FW v zařízení a nebo aktualizace
- Tato instalační příručka je součástí produktu a musí být dodána s produktem.

#### **POUŽITÍ**

• Termostaty byly vyvinuty pro ovládání a řízení veškerých typů topných zařízení jako jsou plynové a elektrické kotle a zvláště vhodné pro regulaci elektrického podlahového nebo stropního vytápění.

#### **BEZPEČNOSTNÍ POKYNY**

- Před započetím prací odpojte zdroj napětí!
- Veškeré elektroinstalace týkající se termostatu musejí být prováděny pouze při odpojeném zdroji napětí. Zařízení smí být zapojeno a spuštěno pouze kvalifikovanou osobou. Dodržujte platné bezpečnostní předpisy.
- Termostaty nemají ochranu proti stříkající nebo kapající vodě. Proto musejí být instalovány na suchém místě.
- Za žádných okolností nezaměňujte zapojení čidel a zapojení 230V! Záměna těchto zapojení může způsobit životu nebezpečné riziko úrazu elektrickým proudem nebo zničení zařízení a připojených čidel či jiných spotřebičů.

### **INSTALACI PROVEDLA FIRMA:**